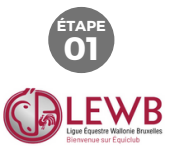

## **Vesillar** your Mentitler

**Connexion** 

las encore de comple ? Falles volre demande d'affiliation en cliquent

## **Alle z s u r www.e q uiclu b.b**

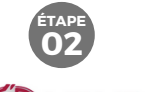

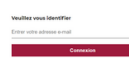

**<sup>e</sup> In troduisez votre adresse e-m ail (a d r e s s e e-m ail d e c o n ta c t r e n s eig n é e à la L E W B) e t e n s uit e, cliq u e z** sur "Connexion".

Bienvenue sur

**Equiclub** 

**comment se** 

**connecter la** 

**première fois ?** 

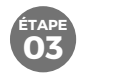

**NB**<br>
Equiclub<br>
Equiclub<br>
Comment se the diagnosis of the distribution of the distribution of the distribution of the distribution of the distribution of the distribution of the distribution of the distribution of the dist **c o n t a c te r la L E W Ba fin d'adapter votre adresse d e c o n ta c t.**

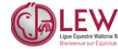

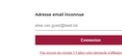

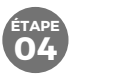

**o u tv a bie n, v o u s alle z recevoir un code d'a c tiv a tio n p a r e-m ail (vérifiez les courriers indésirables), reportez-le dans le champ prévu à cet effet et choisissez votre mothes are d'erreur incomnue", veuillez**<br> **mothesse** e-mail<br> **inconnue", veuillez**<br> **inconnue", veuillez**<br> **inconnue", veuillez**<br> **indésirables), report<br>
<b>dans le champ prévu**<br> **de contact.**<br> **inconnue of the connue of th** 

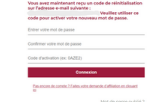

## Mot de passe oublié?

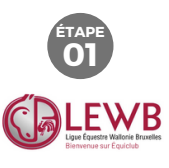

Versible yours identified Connexion Pas, encore de comple ? Faites volre demande d'affiliation en cliquent Allez sur www.eauiclub.be et veuillez introduire votre

adresse e-mail. Ensuite.

cliquez sur connexion.

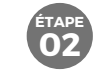

**Cliquez sur "Mot de** 

passe oublié ?".

Connexice

Das annos de comete 9 Ealtes velos demanda d'affiliativo en climate

Mot de passe oublié ?

Entras votes mot do passa-

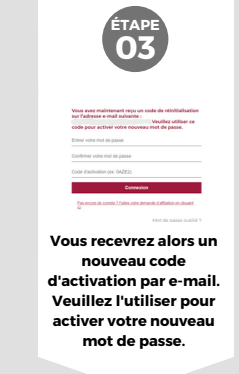